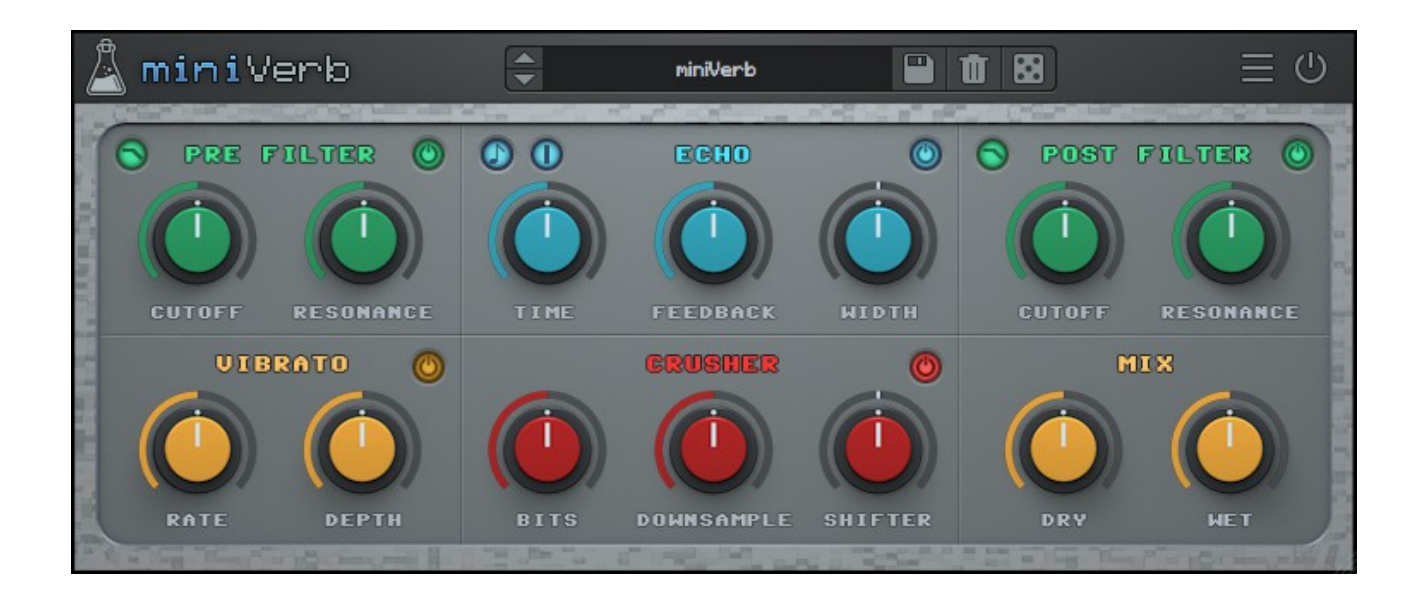

# **MINIVERB**

## **USER GUIDE**

**v1.0**

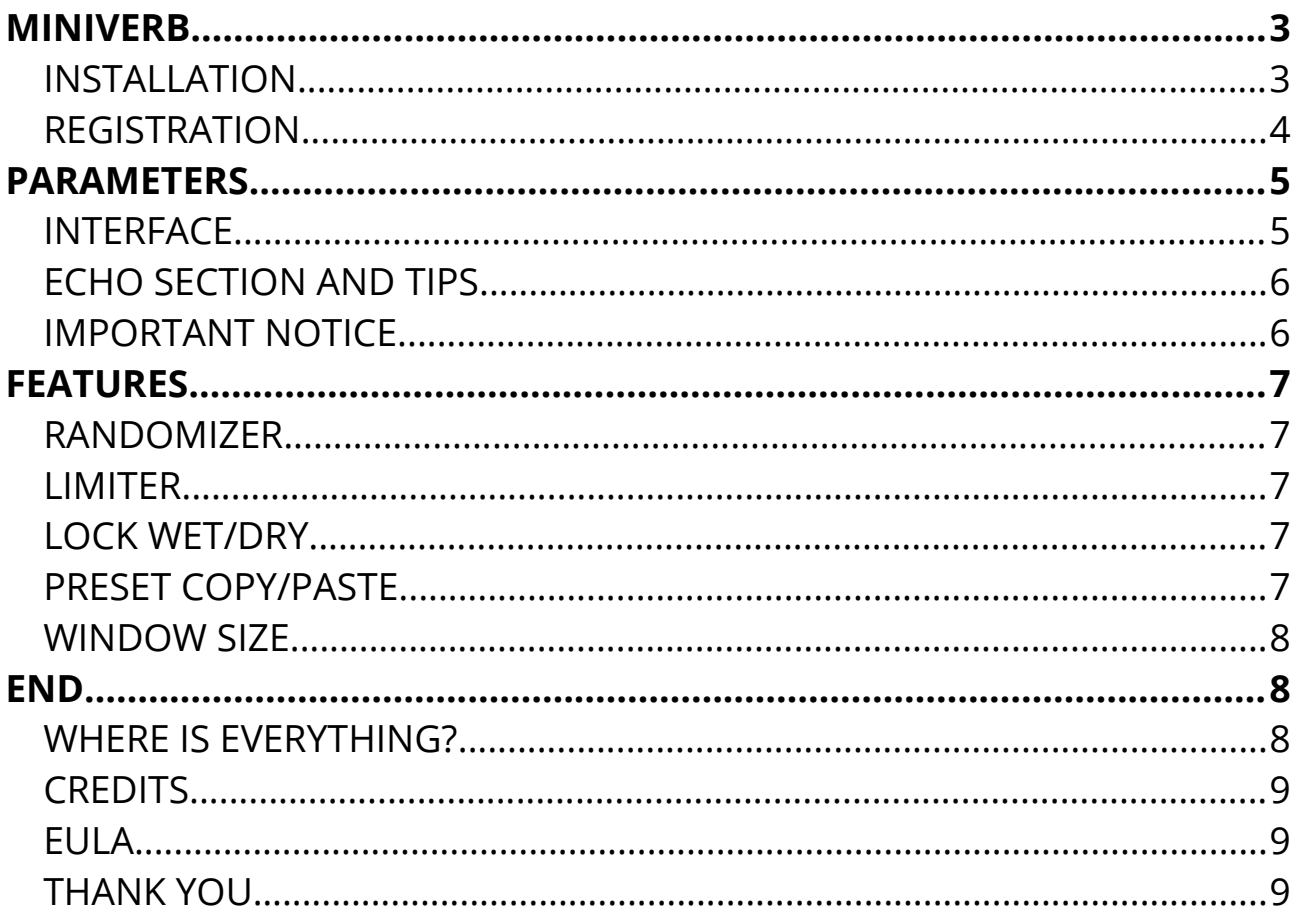

## **MINIVERB**

**[miniVerb](https://www.audiothing.net/effects/miniverb)** is an 8-bit/chiptune and lofi reverb effect inspired by the sound of 80s game consoles and retrocomputers.

Early consoles didn't have much power for DSP efects, so the video game composers at that time had to improvise. The most common way to add a sense of space/reverb to the sound was to sacrifce one of the internal tracks to play a delayed version of the original sound, essentially using a slapback echo to add depth.

The technique evolved and eventually consoles started to take advantage of more power for real internal efects.

miniVerb recreates that classic digital echo/reverb sound, made famous by iconic consoles such as the NES and SNES, topping it with two flters (post/pre), vibrato, and crusher (bit crusher, downsampler, pitch shifter).

## **INSTALLATION**

#### **MAC OS**

- Double click on the DMG archive to extract it
- Right click on the PKG installer and click open
- Follow the instructions to install the plug-in(s)

#### **WINDOWS**

- Extract the ZIP archive
- Double click on the setup fle (*.exe*)
- Follow the instructions to install the plug-in(s)

## **REGISTRATION**

In demo mode the plug-in will output silence for 3 seconds every 45 seconds, and you won't be able to save presets.

You can open the registration window by clicking on the  $\equiv$  icon next to the bypass button, in the top-right corner.

You can choose between *Online* and *Ofine* authorization.

### **ONLINE**

- If you haven't created an account yet, you can [signup here](https://www.audiothing.net/account/signup/) using the same email address used at check out.
- Just input your credentials into the text fields and click on Log In

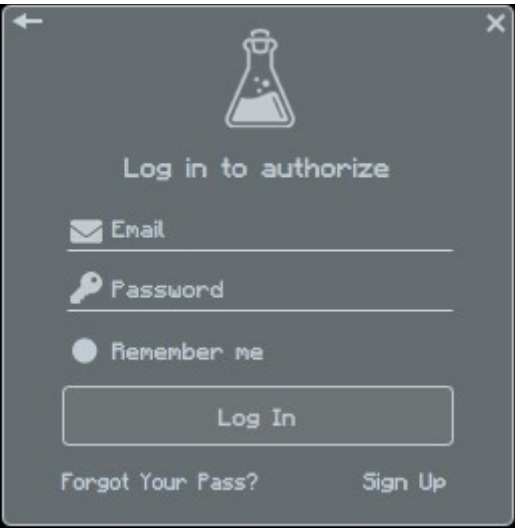

## **OFFLINE**

- Download the license file from [your account.](https://www.audiothing.net/account/)
- Copy the file to your offline computer.
- Just drag and drop the license into the registration window or click on the *Load License File* button and browse to the downloaded license.

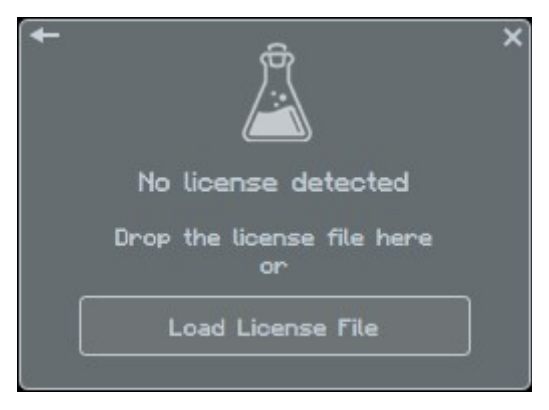

## **PARAMETERS**

## **INTERFACE**

#### **PRE-FILTER**

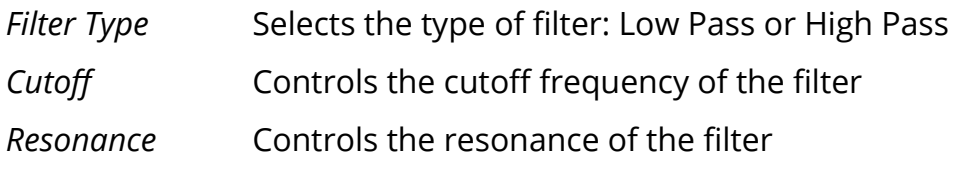

### **ECHO**

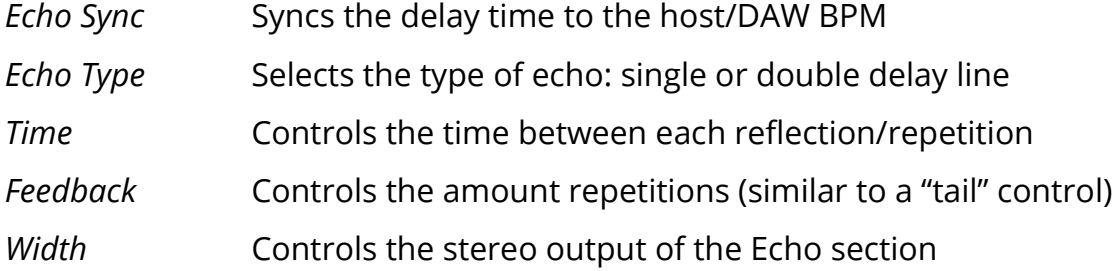

#### **POST-FILTER**

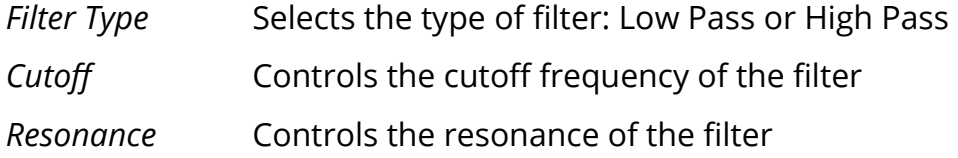

#### **VIBRATO**

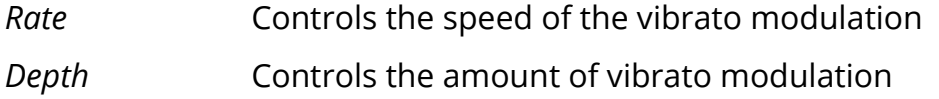

#### **CRUSHER**

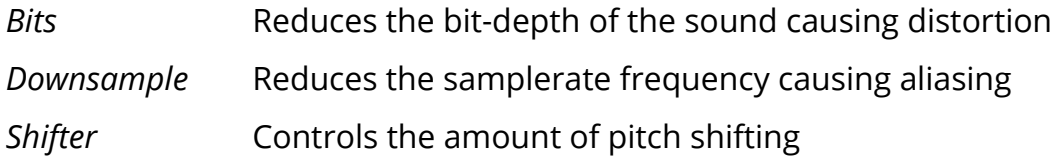

### **MIX**

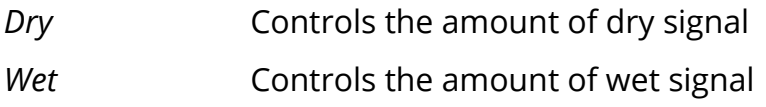

## **ECHO SECTION AND TIPS**

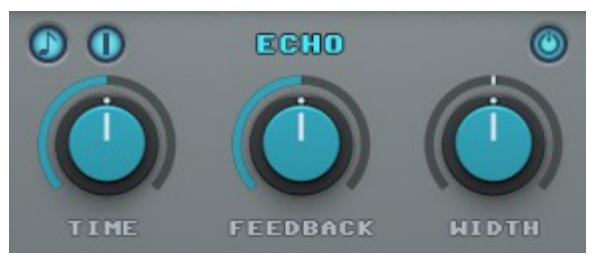

The Echo Section can be used to simulate the tricks used in early video game consoles to add a sense of space/reverb to the sounds.

The most common way was to sacrifce one of the internal tracks of the sound chip to play a delayed version of the original track, essentially creating a slapback echo efect.

To achieve this NES-like reverb sound, you can use a single delay line, very short time, no feedback, and width set to mono.

To simulate a 90s fake reverb/echo (like the SNES) instead, you can play with longer times and add some feedback to simulate a reverb tail.

For a more modern approach, you can switch the Echo to Double Delay Line by clicking on the blue button (in the top-left corner) and increase the width to a wider setting.

#### **IMPORTANT NOTICE**

Due to the way the Crusher module works, miniVerb sound is afected by the host/DAW samplerate. If you need to change samplerate in your projects, we suggest to freeze/bounce any track containing miniVerb to avoid changing the sound.

## **FEATURES**

## **RANDOMIZER**

It is possible to randomize all the parameters in the interface by clicking on the Random button in the top bar.

Randomizer a Lock Random Lock All Unlock All

Right-clicking on a parameter will show the Randomizer menu.

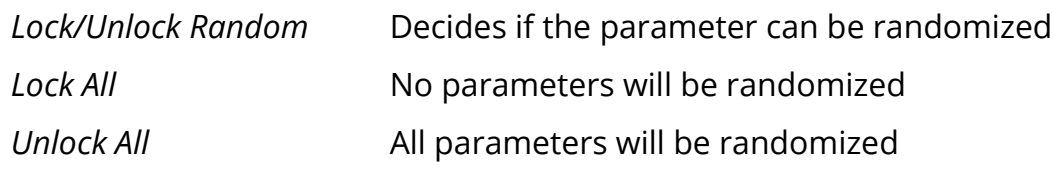

By clicking on the  $\equiv$  icon you can access additional features.

### **LIMITER**

Enables a soft clip limiter on the output.

#### **LOCK WET/DRY**

You can lock the Wet and Dry controls. This can be useful if you use miniVerb as a *send efect* while browsing through the presets.

## **PRESET COPY/PASTE**

You can easily share presets by using this Copy/Paste feature instead of sharing the actual preset file.

By clicking on *Copy to Clipboard*, the status of all parameters will be saved to the Clipboard.

By clicking on *Paste from Clipboard* instead, you can load a preset shared using the previous function.

#### **WINDOW SIZE**

You can resize the plugin window using three predefned sizes (*small, standard, big*). You can also resize the plugin window by clicking and dragging the bottom-right corner of the interface. Double clicking will reset to the *standard* size.

## **END**

## **WHERE IS EVERYTHING?**

The installer will place the plugins, presets and other data in these folders.

#### **MAC OS**

- AU: */Library/Audio/Plug-ins/Components/*
- VST: */Library/Audio/Plug-ins/VST/*
- VST3: */Library/Audio/Plug-ins/VST3/*
- AAX: */Library/Application Support/Avid/Audio/Plug-Ins/*
- Data: /*Users/Shared/AudioThing/*

#### **WINDOWS**

- VST: *custom path from installer*
- VST3: *\Program Files\Common Files\VST3\*
- AAX: *\Program Files\Common Files\Avid\Audio\Plug-Ins\*
- Data: *\Users\Public\Public Documents\AudioThing\*

## **CREDITS**

DSP & Code: Carlo Castellano Design: John Gordon (vstyler)

## **EULA**

Please visit [www.audiothing.net/eula/](http://www.audiothing.net/eula/) to review this product EULA.

#### **THANK YOU**

Thank you for your purchase! We hope you will have as much fun using it as we had making this product.

For help or any question, feel free to contact us here: [www.audiothing.net/contact/](http://www.audiothing.net/contact/)

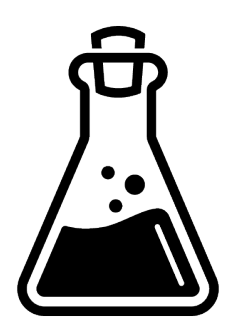